# MGM's Jawaharlal Nehru Engineering College

# **Laboratory Manual**

PHP& MYSQ0L Lab

(MCA 129)

For

FY MCA Part-2 2016-2017

**Department Master Of Computer Application** 

# FORWARD

It is my great pleasure to present this laboratory manual for Final year MCA students for the subject of Digital Image Processing keeping in view the vast coverage required for processing techniques of images using Matlab with examples.

As a student, many of you may be wondering with some of the questions in your mind regarding the subject and exactly what has been tried is to answer through this manual.

As you may be aware that MGM has already been awarded with ISO 9000 certification and it is our endure to technically equip our students taking the advantage of the procedural aspects of ISO 9000 Certification.

Faculty members are also advised that covering these aspects in initial stage itself, will greatly relived them in future as much of the load will be taken care by the enthusiasm energies of the students once they are conceptually clear.

> Dr. H.H. Shinde Principal

# LABORATORY MANNUAL CONTENTS

This manual is intended for the First year students of MCA branch in the subject of PHP LAB. This manual typically contains practical/Lab Sessions related PHP Programming Language covering various aspects related the subject to enhanced understanding.

Although, as per the syllabus, PHP programs are prescribed, we have made the efforts to cover various aspects of Software Developing Languages

Students are advised to thoroughly go through this manual rather than only topics mentioned in the syllabus as practical aspects are the key to understanding and conceptual visualization of theoretical aspects covered in the books.

Good Luck for your Enjoyable Laboratory Sessions

Dr. S.S. Deshmukh A. A. Dudhgaonkar HOD, MCA Dept Asst. Prof, MCA Dept

#### **SUBJECT INDEX**

- 1) Study Of web Standards & Web Based Architecture
- 2) Study Of Basic Computer Languages

Design Student Sign-UP Form Using HTML, JavaScript, HTML5 & CSS

- 3) Introduction To PHP programming, XAMPP Tool and Dreamweaver Editor Write a Simple Hello Program in PHP by Installing & Configuring XAMPP with Dreamweaver
- 4) Study Of Basic Building Blocks In PHP

Write a Program in PHP for type Casting Of a Variables

5) Study Of Control Structure & Loops In PHP

Write a Program In PHP to Display Multiplication Table Using Nested For Loop

6) Study Of Array and Function In PHP

Write a program In PHP to Sort an array using function (Bubble Sort)

7) Study Of Form handling In PHP

Design a personal Information form , then Submit & Retrieve the Form Data Using  $$GET()$ ,  $$ POST()$  and  $$ REQUEST()$  Variables

8) Study Of Server Side Validation and Page Redirection In PHP

Design A Login Form and Validate that Form using PHP Programming

9) Study Of Cookies And Sessions In PHP

Create Admin Login ,Logout form using session variables

10) Study Of MYSQL DDL, DML, DCL Commands

Installation Of MYSQL 5.5 On windows and Executes their basic Commands

11) Study Of PHP Data Base Connectivity with MYSQL

Write a PHP Code to make database connection, Create Data Base, Create Table In Mysql

12) Study Of MYSQL Data Base Operation

Write a PHP code Insert, Delete, Update, Select the Data From Data Base

13) Study of Image Uploading in PHP

Design A from which upload And Display Image in PHP

**14)** Mini Project in PHP

# **DOs and DON'Ts in Laboratory:**

1. Make entry in the Log Book as soon as you enter the Laboratory.

2. All the students should sit according to their roll numbers starting from their left to right.

- 3. All the students are supposed to enter the terminal number in the log book.
- 4. Do not change the terminal on which you are working.
- 5. All the students are expected to get at least the algorithm of the program/concept to be implemented.
- 6. Strictly observe the instructions given by the teacher/Lab Instructor.

## **Instruction for Laboratory Teachers::**

1. Submission related to whatever lab work has been completed should be done during the next lab session. The immediate arrangements for printouts related to submission on the day of practical assignments.

2. Students should be taught for taking the printouts under the observation of lab teacher.

3. The promptness of submission should be encouraged by way of marking and evaluation patterns that will benefit the sincere students.

## *Lab Exercise 1 (2 Hours)*

**Title :** Study Of web Standards & Web Based Architecture

**Objective :** To understand Client –Server architecture To understand fundamentals concepts for developing web pages To Understand Domain Name System To Understand Client side scripting & server side scripting

## *Lab Exercise 2 (2 Hours)*

**Title:** Study Of Basic Computer Languages

**Objectives**: Design Student Sign-UP Form Using HTML, JavaScript, HTML5 & CSS

**Procedure :** 1) Create HTML Page named as " sign up.html" and add the following tags details

- Form Tag, Paragraph Tag
- Different Heading Tag, Line Break ,Horizontal line
- Input tag for text box and submit button
- Use Script tag for validation of input data
- Use HTM5 attribute for validate the input data
- Use Style Tag For creating internal CSS, Inline CSS
- Use Link Tag to refer an external CSS

 2) Save given page with sign\_up.html by choosing 'All files' from Save as Type in any respective folder

 3) Execute the page by double clicking on name of page from respective folder, It will show result on particular browser (eg Mozilla, Chrome, Internet Explorer)

#### **OutPut :**

This is Inline CSS

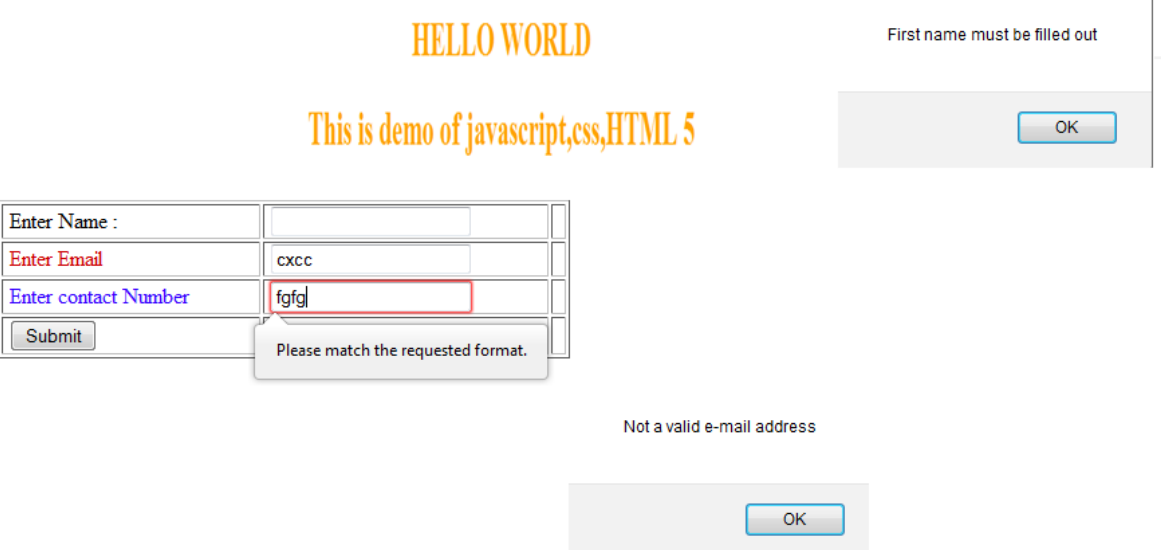

# *Lab Exercise 3 (2 Hours)*

**Title :** Introduction To PHP,XAMPP Tool, Dreamweaver 8.0 Editor

**Objective :** Write a Hello Program In PHP by installing & configuring XAMPP with the Dreamweaver

**Procedure :**1) Download suitable version of XAMPP tool from

<https://www.apachefriends.org/download.html>

2) Download Dreamweaver 8.0 Smart Editor from [http://macromedia](http://macromedia-dreamweaver.soft32.com/free-download/)[dreamweaver.soft32.com/free-download/](http://macromedia-dreamweaver.soft32.com/free-download/)

3) Install Both XAMPP & Dreamweaver on 'C' Drive

 4) Configure xampp With DW By creating Site with same name as project name In DW

5)Create new file in that Site ( eg C://xampp/htdocs/bikepoint/hello.php) named as hello.php

6) Write php code for displaying hello message

7) Execute php page as<http://localhost/bikepoint/hello.php> in web browser

## **Output :**

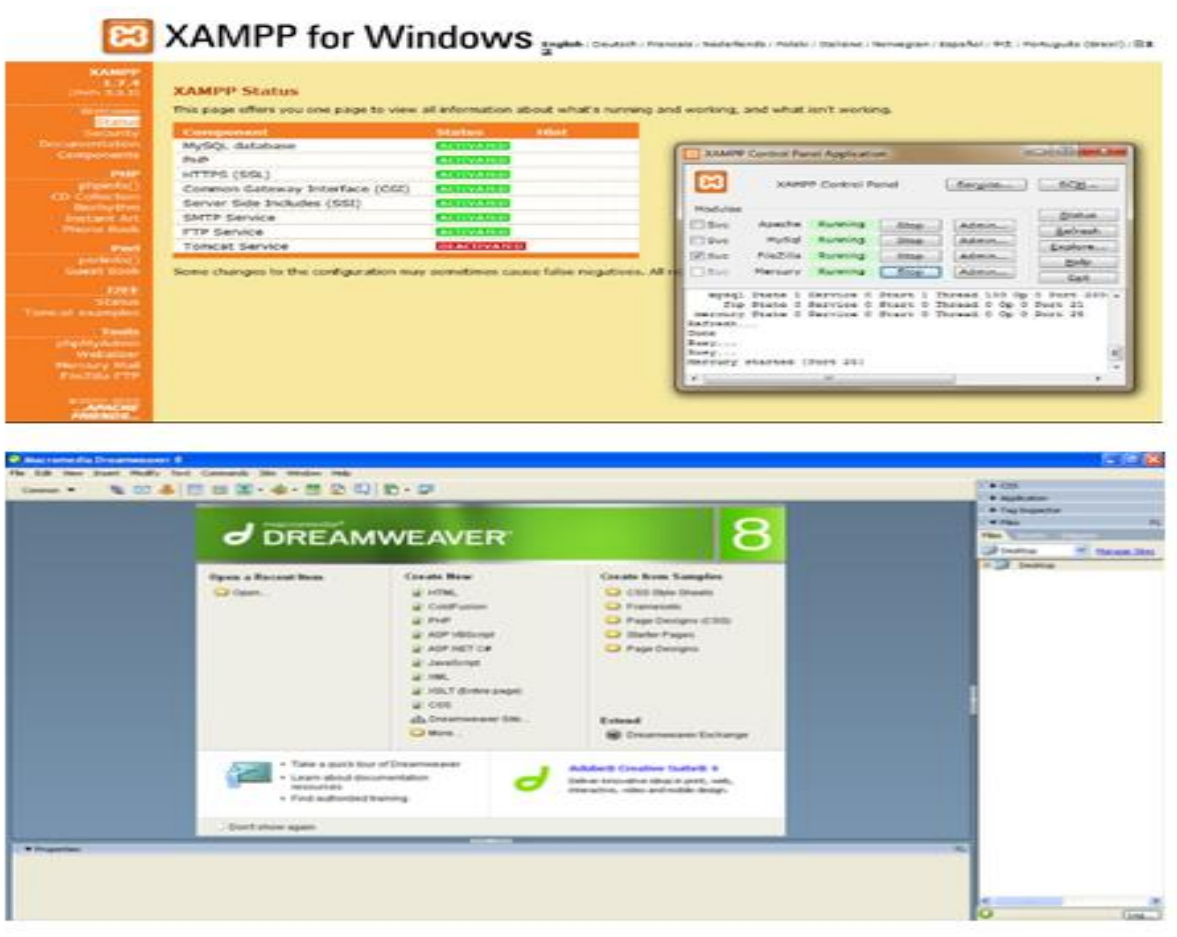

# *Lab Exercise 4 (2 Hours)*

**Title :** Study Of Basic Building Blocks in PHP

**Objective :** Write a program in PHP for type casting of a variable

**Procedure :** 1) Create new file in bikepoint site of DW as demo1.php

 2) Write PHP code within HTML code by including following type casting functions

- create Variable x ,convert it into different data type by using (string)\$x,(integer)\$x etc function
- Display Converted Variable using echo "" Function 3) Save & Execute php file in chrome

## **Output :**

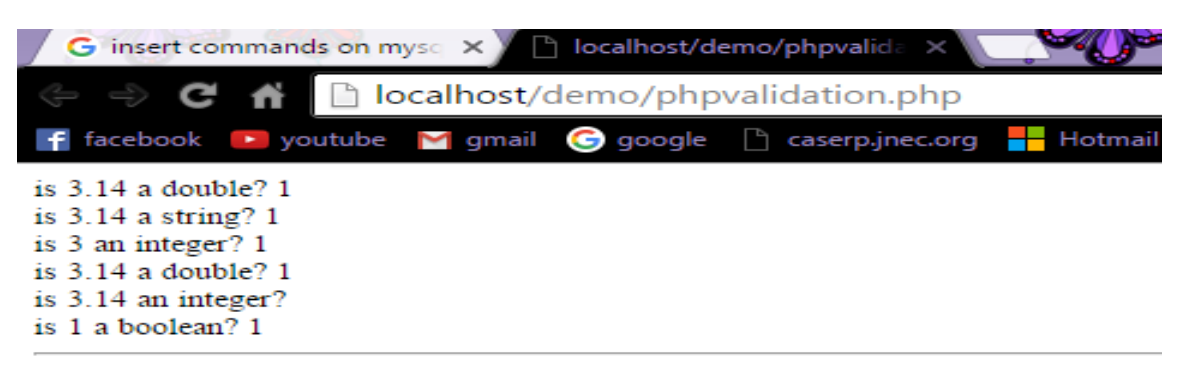

original variable type of 3.14: double

## *Lab Exercise 5 (2 Hours)*

**Title :** Study Of Control Structure & loops In PHP

**Objective :** Write a program in PHP to display Multiplication Table using nested for loop

**Procedure :** 1) Create new file in bikepoint site of DW as demo2.php

2) Write PHP code within HTML code by including following information

- Use echo function for creating table in php
- Create For loop i for displaying columns
- Create for Loop j for displaying rows of multiplication table
- Perform  $$i * $j$  within nested for loop
- Display result using echo "" function
- 3) Save & Execute php file in chrome

#### **Output :**

#### **Multiplication Table using nested for loop**

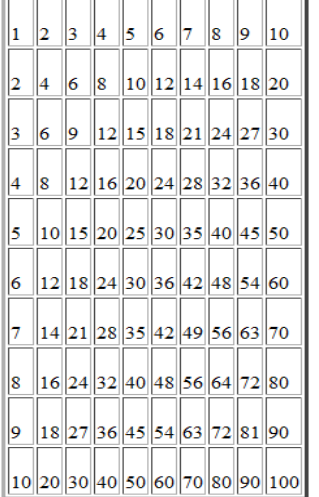

# *Lab Exercise 6 (2 Hours)*

**Title :** Study Of Array & function In PHP

**Objective :** Write a program In PHP to Sort an array using Bubble Sort function

**Procedure :** 1) Create new file in bikepoint site of DW as demo3.php

- 2) Write PHP code within HTML code by including following information
	- Create array in php as  $\phi = \arctan(33,1,20,4)$
	- Create Function array\_sort() in php for bubble sort method
	- Create two For Loop  $I & J$
	- Compare each element of array and swap them if they are in wrong order
	- Print sorted array using print\_r( $array\_sort(\$p)$ ) function

3) Save & Execute php file in chrome

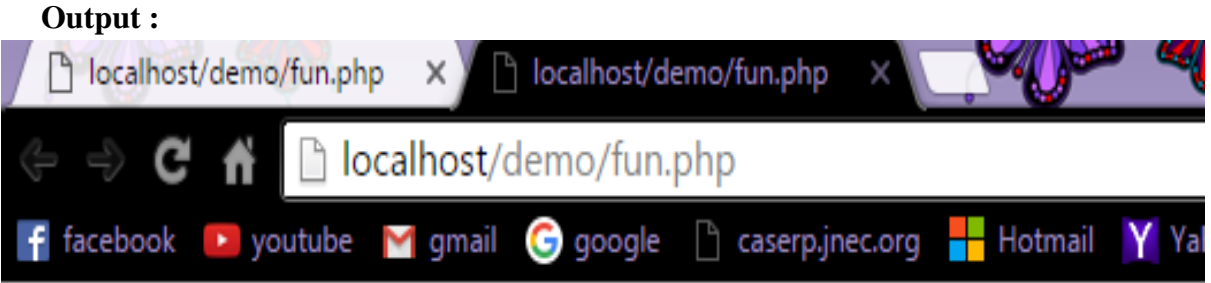

Array After Sorting : Array ( $[0] = 1$  $[1] = 3$  $[2] = 17$  $[3] = 18$  $[4] = 22$ )

# *Lab Exercise 7 (2 Hours)*

**Title :** Study Of Form Handling In PHP

**Objective :** Design the personal information form , submit and retrieve the form data using php \$\_POST,\$\_GET,\$ REQUEST variable

- **Procedure :** 1) Create HTML page named as 'test.html' in DW site Folder for taking input from user and add following tags in it
	- Use form tag with method 'post' & action 'test1.php' within html code
	- Take Input tags for creating text box, radio button,check box and submit button
- Use textarea tag for inputting address
- Use select & option tag for creating list

2) Create PHP page named as test1.php in given folder for retrieving and displaying test.html data

3) Store submitted data in php variable as \$fn=\$\_POST["fname"];

\$g=\$ POST["gender"] etc

4) Display These variable Using echo function

5) Save & Execute Php File In web Browser

#### **Output :**

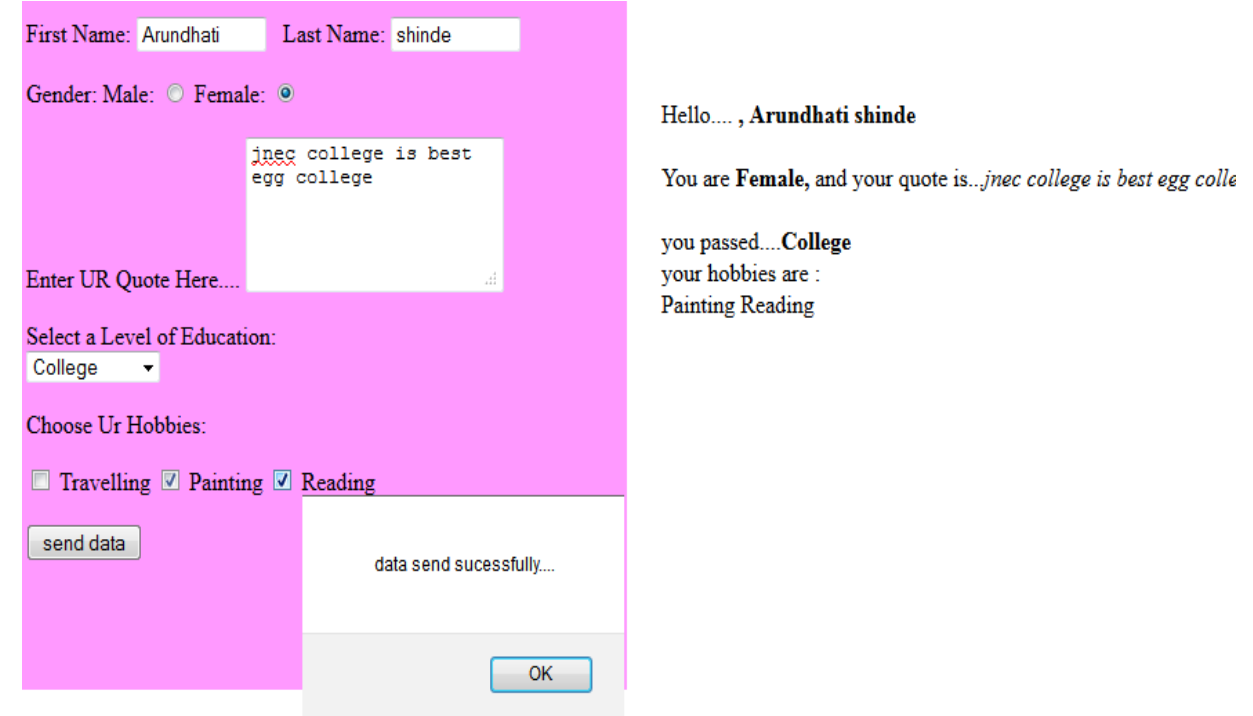

# *Lab Exercise 8 (2 Hours)*

**Title :** Study Of Server Side Validation & Page Redirection

**Objective :** Design Login Form and Validate that form using PHP Code

**Procedure :** 1) Create new file in bikepoint site of DW as demo3.php 2) Write PHP code within HTML code by including following information 3)Create Login Form Using form tag ,input tag , headline tag and Break Tag etc

4)Validate these textbox values using empty(), isset(),is\_numeric() and ctype\_digit() function

5) Display message box when data is empty otherwise redirect to next page using header() function

6) Save & Execute Php file in web browser

#### **Output :**

Enter User Name

#### Form Validation Using Php code

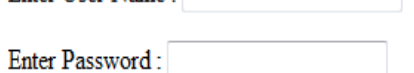

Send...

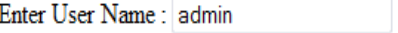

Enter Password: 000000000

Send...

Please filled out given fields...

Back....

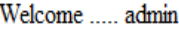

## *Lab Exercise 09 (2 Hours)*

**Title:** Study of Cookies and Session In PHP

**Objective:** To Understand Difference between cookies & session

To Understand how to create & destroy session /Cookies variables

#### **Output :**

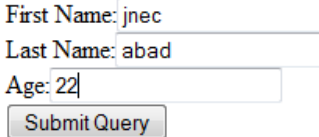

welcome back Cookies ... inec college

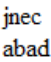

# welcome to session world.....

*Lab Exercise 10 (2 Hours)*

**Title :** Study Of Mysql DDL,DML,DCL Commands

**Objectives :** Install a MYSQL on Window & Executes DDL , DML,DCL commands

**Procedure :** 1) Download MYSQL 5.0 Software from

<http://div.mysql.com/download/mysql/5.0.htm/>

2) Install this software on window OS

3)Start MYSQL command Promt from sart-> programs-> Mysql->Mysql 5.5 command Line client-> ok

4)Enter Password 12345 or root & start practice of DataBase fundamental Commands

5) Execute Command such as creating database, creating

table,Inserting,updating,deleting & retrieving data from database

6) close the command prompt after execution

#### **OutPut :**

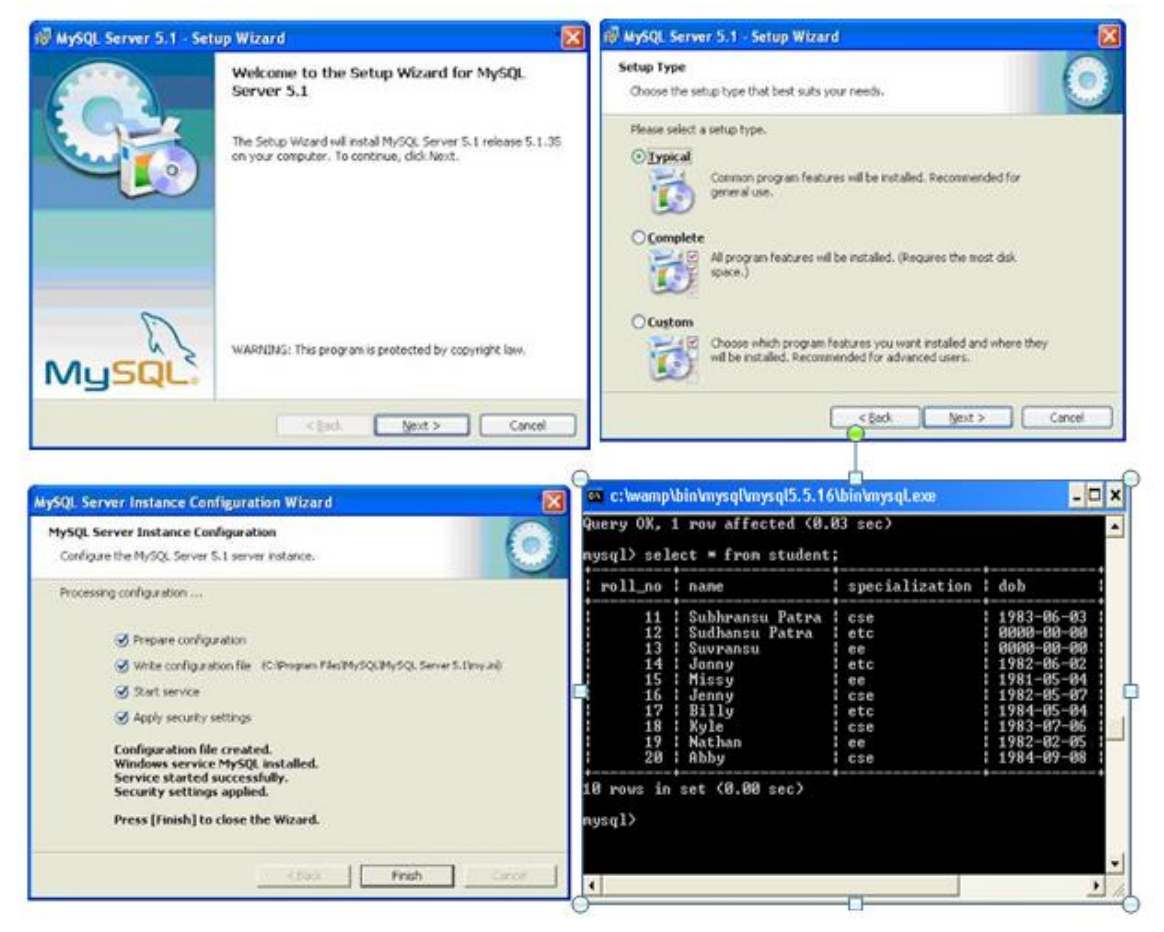

*Lab Exercise 11 (2 Hours)*

**Title :** Study Of database Connectivity between PHP & MYSQL

**Objective :** Write a PHP code to create database & table in Mysql

**Procedure :** 1) Create new file in bikepoint site of DW as demo4.php

2) Write PHP code within HTML code by including following functions

- Use mysql\_connect() function for making connection to mysql server
- Use mysql\_connect\_errno() to display any error during making of connection
- Create query to create database  $&$  table and execute it using mysql\_query() function
- Display particular messages using alert() function and error using mysql\_error() function
- Use mysql\_close() function for closing the database connection
- 3) Save & Execute PHP file in web browser

#### **Output :**

# **Connection Sucess!!!**

Current Host info: localhost via TCP/IP **Current Server info: 5.1.41** 

Database created successfully

Table emp created successfully

# *Lab Exercise 12 (2 Hours)*

**Title :** Study Of Data Base Operations

**Objective :** Write a PHP code to insert , delete, select the data from database

**Procedure:** 1) Create new file in bikepoint site of DW as test.html for storing inputted data into database

2) Write HTML code by including following Tags

- Use form tag with method 'post' and action 'test1.php'
- Use input tags for creating textboxes and submit button 3)Create new file as test1.php and include following functions
- Use mysql\_connect() function for making database connection
- Use mysql\_select\_db() function for selecting particular database
- Write database query for insertion of data, deletion of data and fetching of data
- Execute these queries by using mysql\_query() function
- Display particular messages using alert() function and error using mysql\_error() function
- Close data base connection using mysql\_close()

3) Save & Execute PHP file in web browser

#### **Output:**

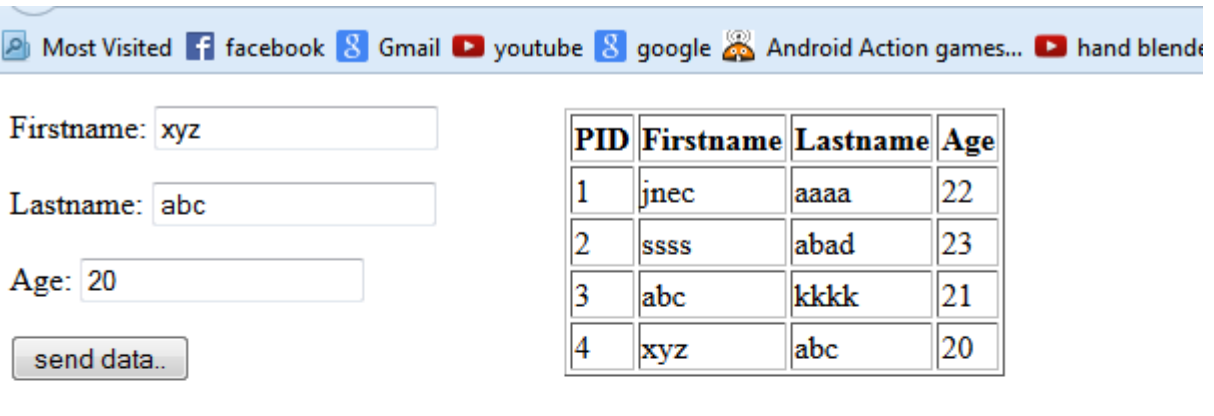

#### 1 record added

1 record deleted...

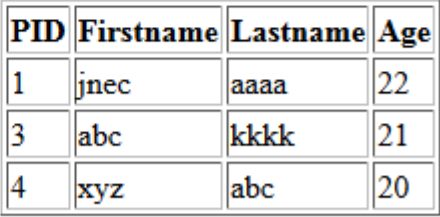

# *Lab Exercise 13 (2 Hours)*

**Title :** Study Of file Uploading in PHP **Objective:** Design a from which upload & Display image in PHP

## **Procedure:** 1) Create HTML page named as 'test.html' in DW site Folder for taking image input from user and add following tags in it

- Use form tag with method 'post' & action 'test1.php' within html code
- Take Input tags for creating text box, file upload and submit button
- 2) Create new file test1.php in given folder and include following functions in it
	- Use \$ FILES["file"]["type"] element for checking MIME type of uploaded file
	- Use \$\_FILES["file"]["size"] element for

Checking size of file

- Use \$ FILES["file"]["type-name"] element to use temporary files in our code
- Use \$ FILES["file"]["error"] element to display any error during file upload
- Use move\_uploaded\_file (\$\_FILES["file"] ["tmp\_name"]) function to move uploaded file to a particular path destination
- 3) Display Uploaded Image on test1.php
- 4) Save & execute PHP file in web browser

#### **Output:**

#### **File Upload**

Choose File pp.jpg File: File Description: penguine image Submit

Test1.php

Upload File Name: pp.jpg File Type: image/jpeg File Size: 125.3759765625 Kb File Description:: penguine image Stored in: photos/pp.jpg **Uploaded File:** 

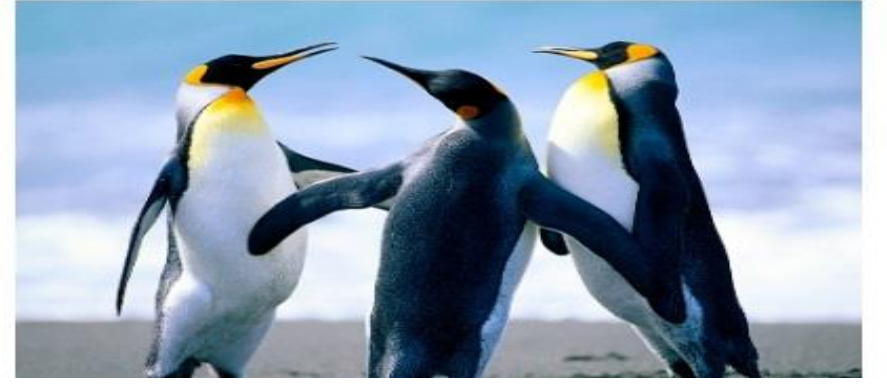

# *Lab Exercise 14 (2 Hours)*

**Title:** Mini Project

**Objective :** Create Dynamic ,Interactive and database -Driven web application Individually using php & mysql

# *Quiz on the subject:*

Quiz should be conducted on tips in the laboratory, recent trends and subject knowledge of the subject. The quiz questions should be formulated such that questions are normally from the scope outside of the books. However twisted questions and self formulated questions by the faculty can be asked but correctness of it is necessarily to be thoroughly checked before the conduction of the quiz.

## *Conduction of Viva-Voce Examinations:*

Teacher should oral exams of the students with full preparation. Normally, the objective questions with guess are to be avoided. To make it meaningful, the questions should be such that depth of the students in the subject is tested Oral examinations are to be conducted in co-cordial environment amongst the teachers taking the examination. Teachers taking such examinations should not have ill thoughts about each other and courtesies should be offered to each other in case of difference of opinion, which should be critically suppressed in front of the students.

# *Submission:*

Document Standard:

A] Page Size A4Size B] Running text Justified text C Spacing 1.5 line D] Page Layout and Margins (Dimensions in Cms)

Normal Page **Horizantal Page Horizantal Page** 

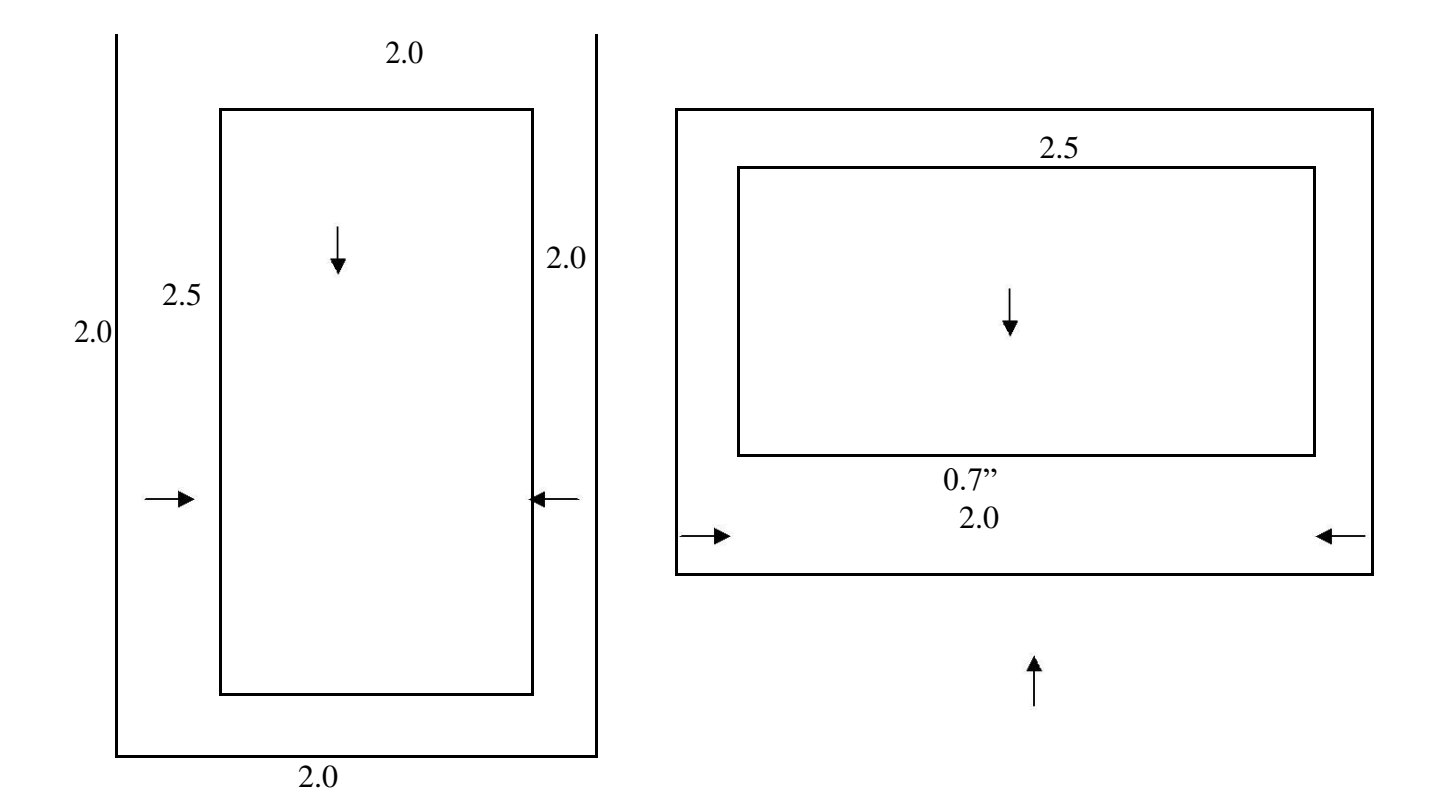

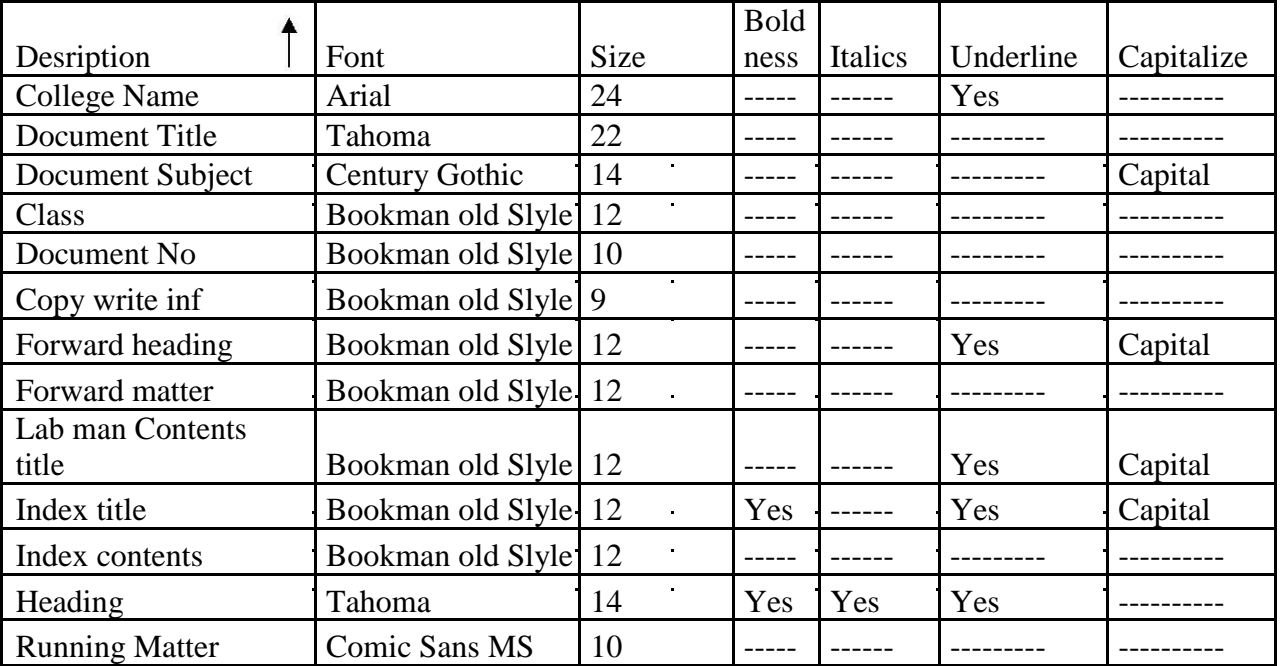

## *Evaluation and marking system:*

Basic honesty in the evaluation and marking system is absolutely essential and in the process impartial nature of the evaluator is required in the examination system to become popular amongst the students. It is a wrong approach or concept to award the students by way of easy marking to get cheap popularity among the students to which they do not deserve. It is a primary responsibility of the teacher that right students who are really putting up lot of hard work with right kind of intelligence are correctly awarded.

The marking patterns should be justifiable to the students without any ambiguity and teacher should see that students are faced with unjust circumstances.